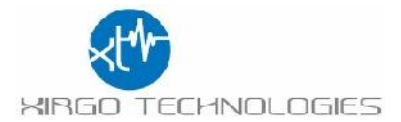

# XT6360 User Guide

Version 1.0

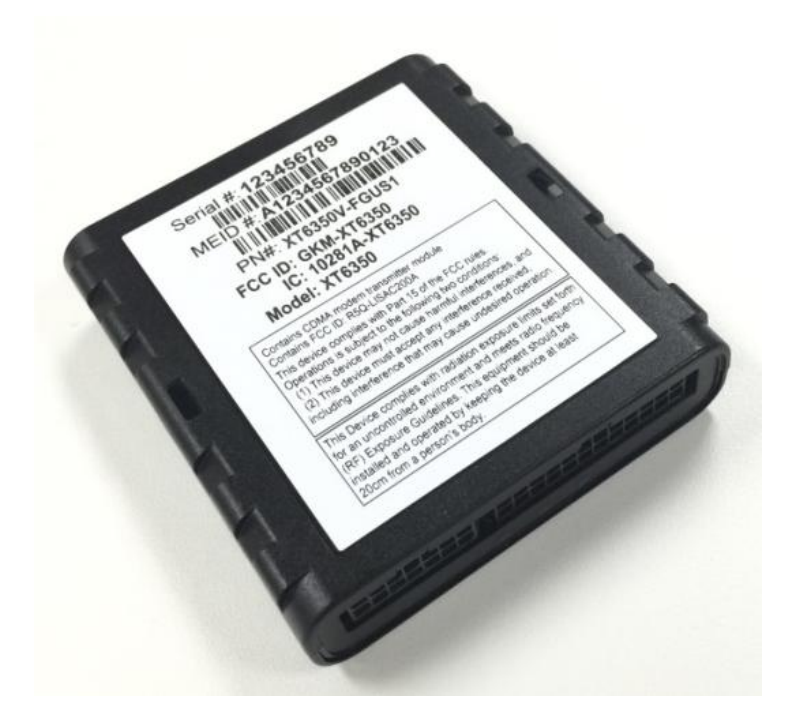

188 Camino Ruiz Camarillo, CA 93012 www.xirgotech.com support@xirgotech.com

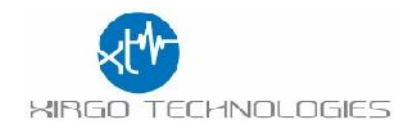

# **Contents**

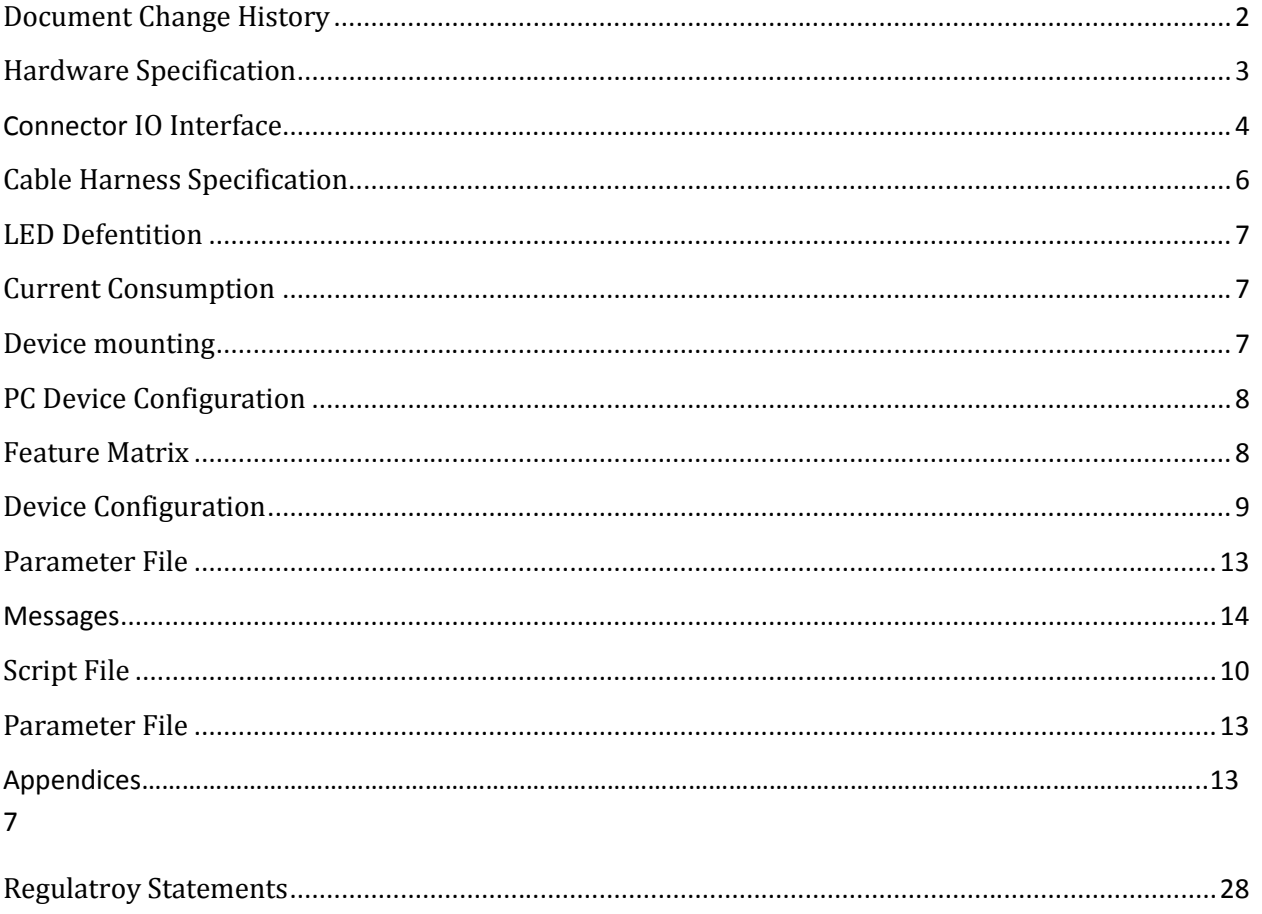

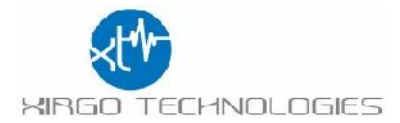

# **Document Change History**

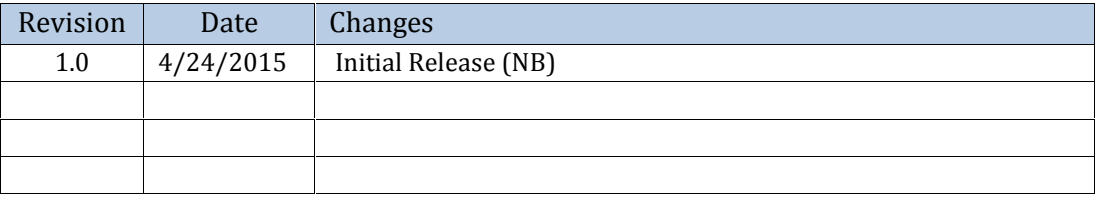

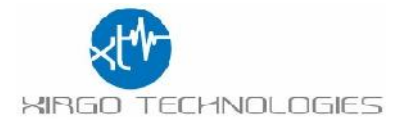

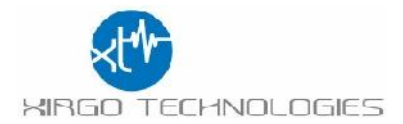

# **Hardware Specification:**

# **Cellular Wireless Technology:**

### **2G/GSM/GPRS/EGPRS:** 850/900/1800/1900 Bands - Models: XT6360 / XT6355

### **3G (UMTS):** 850/1900 Bands (Bands V, II) - **Models: XT6360**

#### **CDMA (1xRTT):** 850/1900 Bands - Models: XT6360

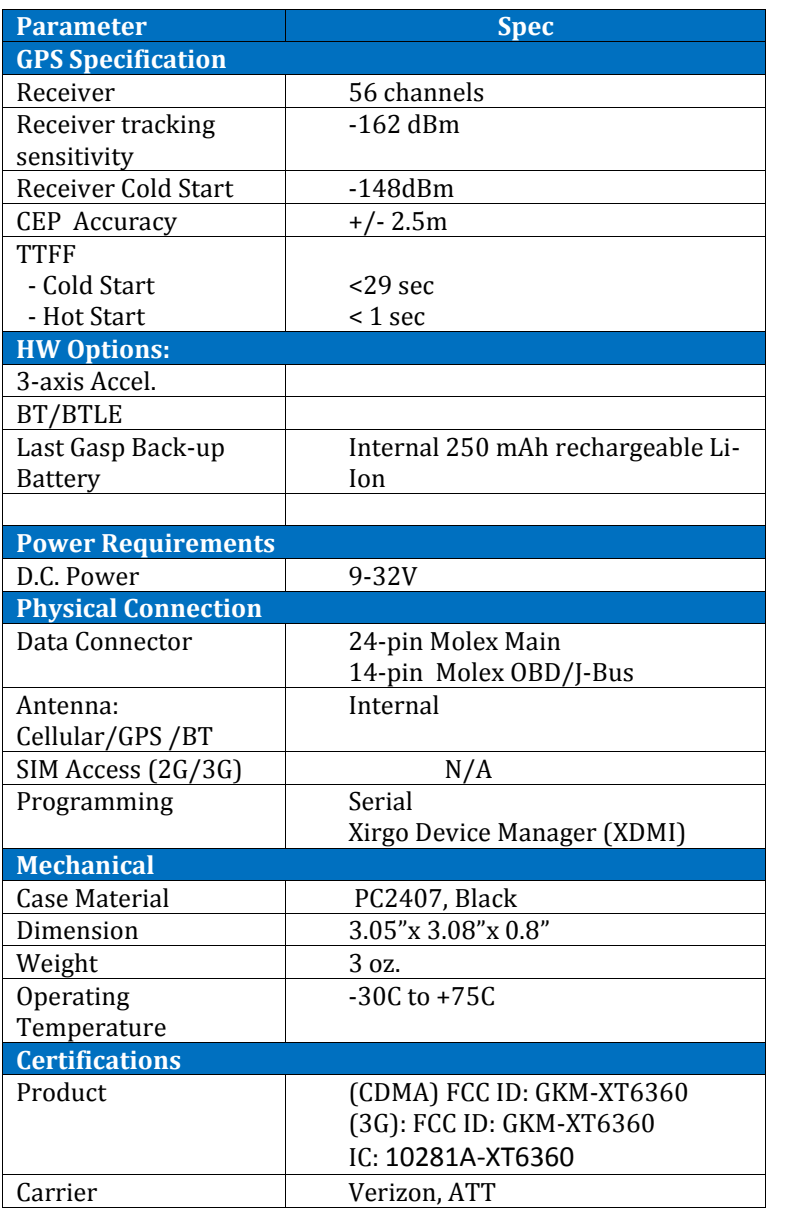

### Notes:

TTTF: All satellites at -130 dBm ; Accuracy: CEP, 50%, 24 hours static, -130 dBm, > 6 SVs

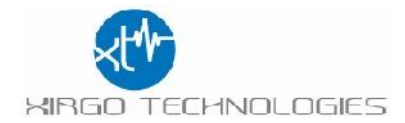

# **Connectors IO Interface:**

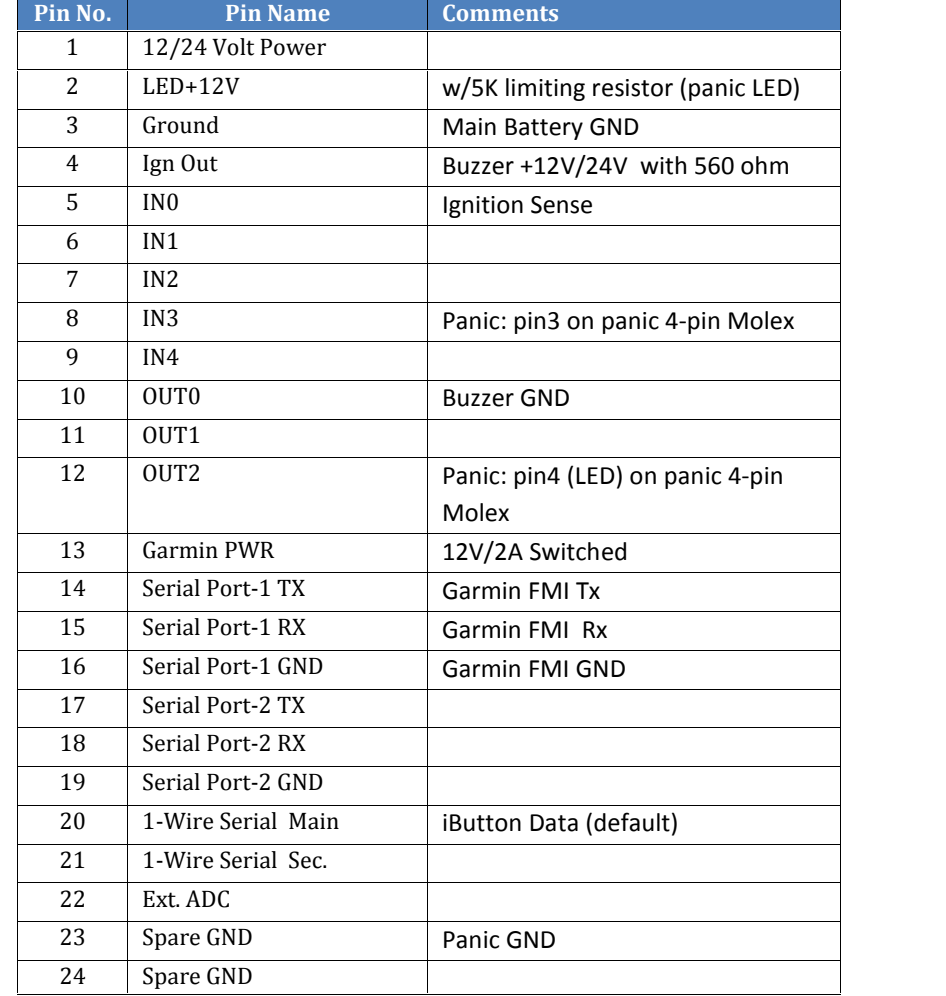

# **Main 24-pin Molex Connector (IO Interface):**

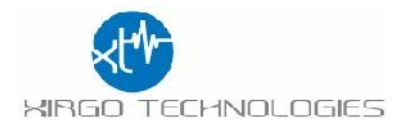

### **OBD 14-pin Molex connector (OBD2/JBUS/SWC):**

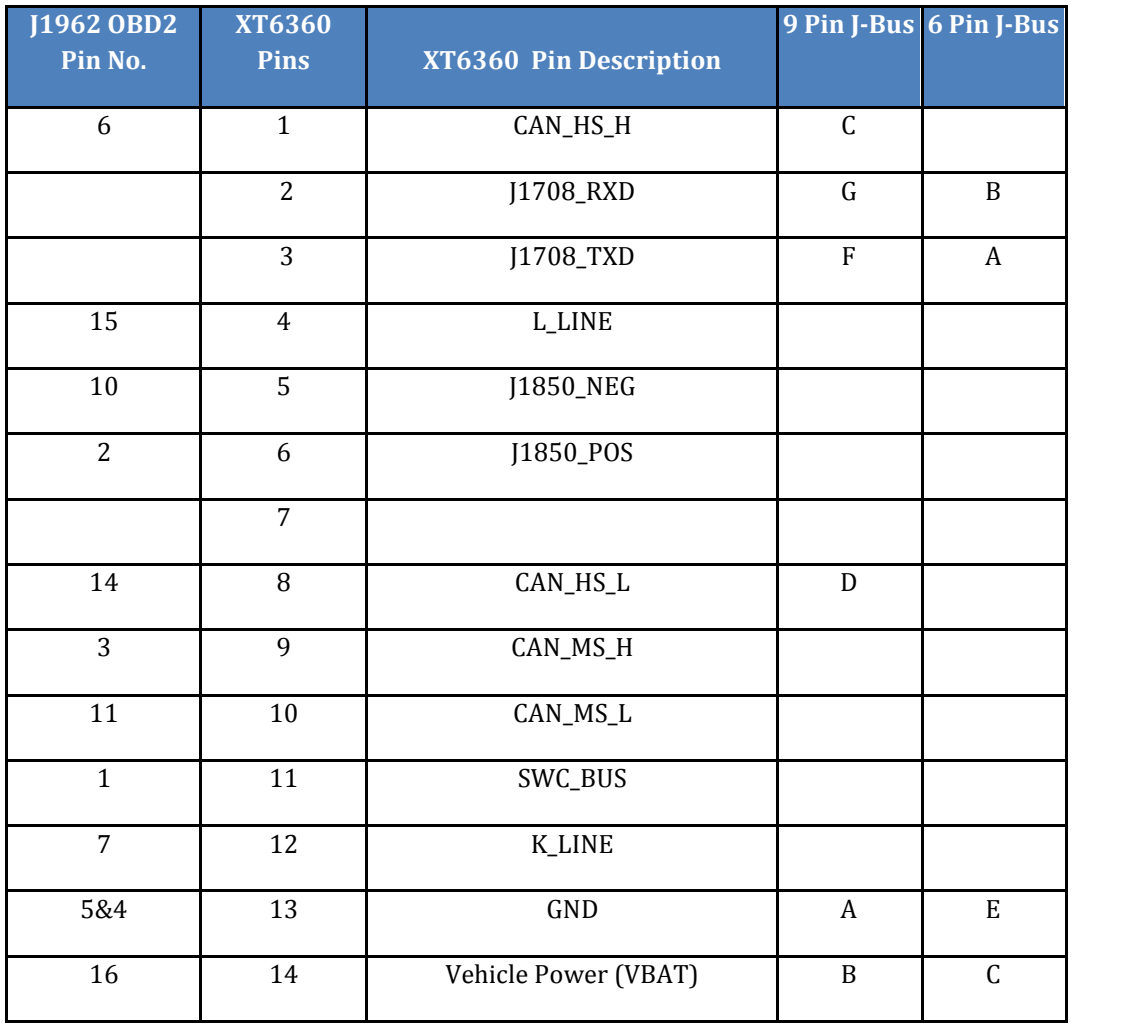

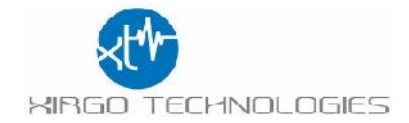

# **Cable Harness Specification:**

- 24-pin Microfit: Molex 43025-2400
- Panic SW/LED Button Conn. Molex 43020-0401 (4 pin 2 row female shell)
- I-Button Conn.: Molex 43640-0201 (2 pin Female Shell)
- Buzzer Conn.: Molex 43640-0301 (3 pin Female Shell)
- Garmin Conn. Molex 43020-1001 (10 pin 2 row female shell)
- Garmin pins 2 and 4 looped-in (black wire, 26 AWG)
- Molex male pins: 43031-0002
- Total length: 5 ft.
- Pins 1, 3, and 5 are 18 AWG, All others are 24 AWG.
- Fuse: 3A in line with pins with pins 1 (red) and 5 (white), 7 in. from wire end
- Wires 1, 3, and 5 to be jacketed up to the fuse

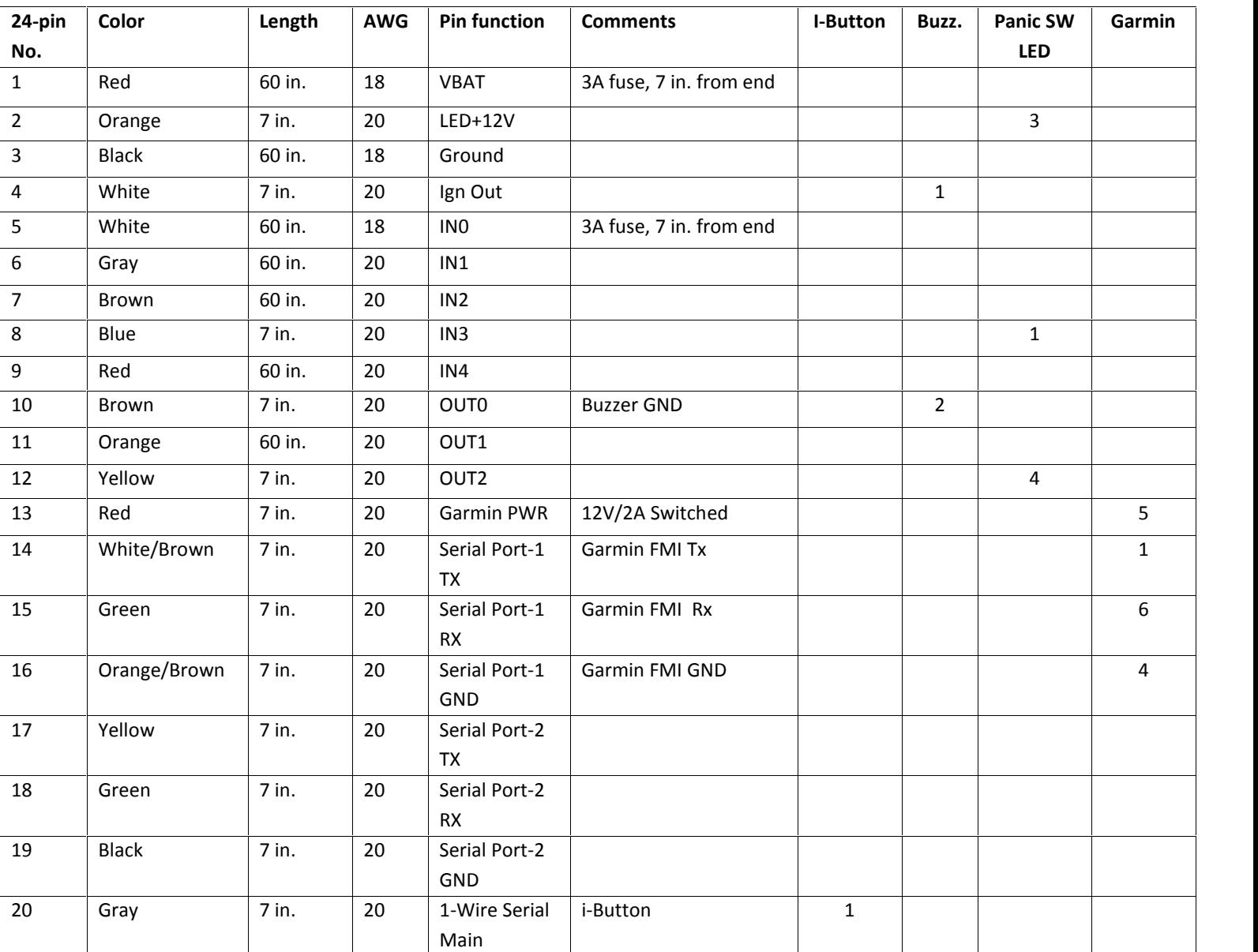

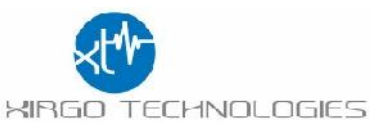

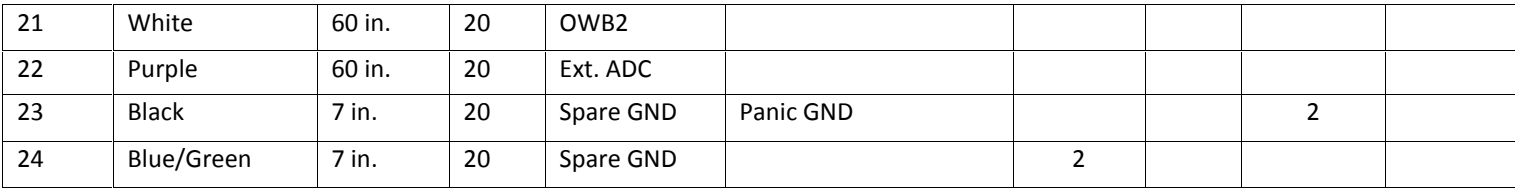

# **LED Definition**

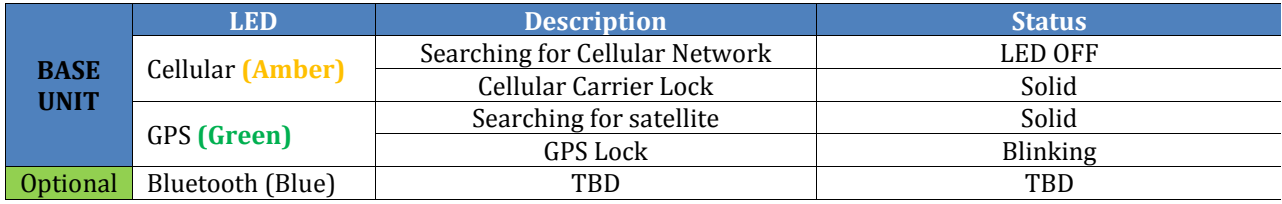

# **Current Consumption**

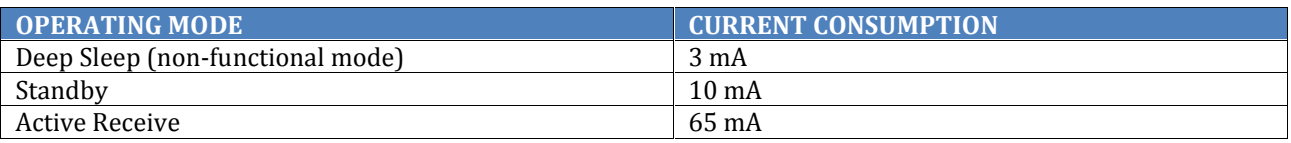

# **Device Mounting:**

The XT6360 device must be securely installed. The accelerometer will not calibrate if unit is loose when vehicle is in motion. When mounting the device, use a tie strap to secure the device as noted below.

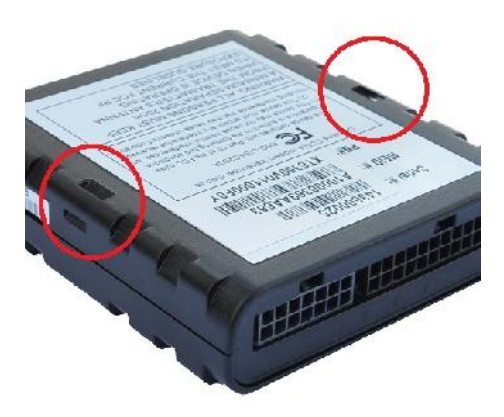

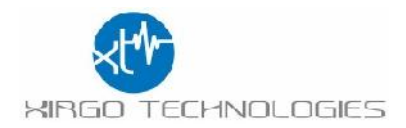

# **PC Device Configuration:**

- a. A RS-232 to USB TTL converter cable is required to connect an XT6360 device to a computer for local configuration. Serial Port # 2 is used for configuration. Connect the XT6360 Tx wire to the TTL converter cable Rx wire. Connect the XT6360 Rx wire to the TTL converter cable Tx wire. Connect the XT6360 ground wire to the ground wire of the TTL converter cable. Use a terminal application to connect to the COM port associated with the TTL converter cable. Use the following settings:
	- A. Terminal Application Settings:
		- a. Bits per second: 115200
		- b. Data bits: 8
		- c. Parity: None
		- d. Stop bits: 1
		- e. Flow control: None
	- B. Load Script File with the following command
		- a. :grscr x 2
	- C. Load Parameter File with the following command a. :uyscr x 2
	- D. Save the configuration
		- a. :vycfg

# **Feature Matrix:**

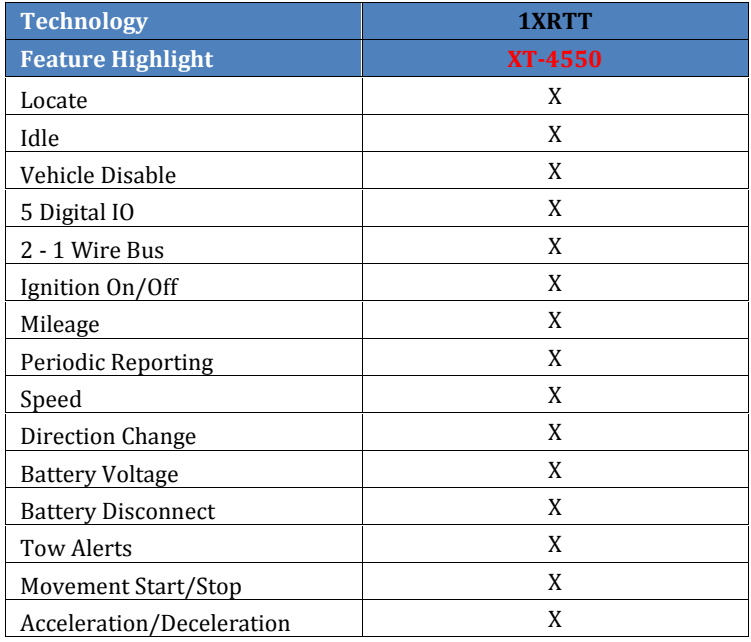

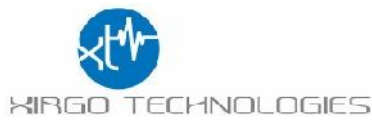

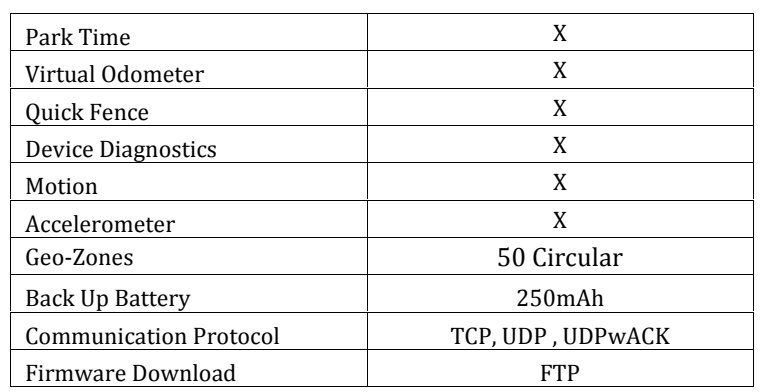

# **Device Configuration**

The XT6360 is a full-feature device based on a platform that allows rapid customization by market and application requirements. The XT6360 series offers highly configurable firmware which allows full control of device reporting behavior. The customizable messages provides only the data required to support unique and evolving business needs. The XT6360 configuration is accomplished by loading 2 files:

Script File

Parameter File

The **Script File** is the file that triggers the alerts and actions of the XT6360 .

The **Parameter File** specifies values used to configure hardware peripherals, network behavior, and inputs to core functionality of the XT6360 .

## **Script File**

A Script file can contain an unlimited number of Triggers. When scripting the Triggers are group into individual Trigger blocks. A trigger block is comprised of the following sections:

> Trigger Conditional Actions - optional Actions

#### **EXAMPLE:**

trigger when Eq(InputState(0), 1) [Debounce(0, 0)] condact always actions run BuildAndSendMsg(0, 2, 0, 0)

#### **DESCRIPTION:**

When ignition goes high a message is sent to the server.

### **Important notes on Scripting:**

Sales Engineering support@xirgotech.com

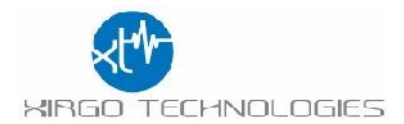

- 1. Each Trigger Block has one Trigger.
- 2. The Trigger must test true for an action to occur.
- 3. A test is usually made of one comparison. See Comparison table.
- 4. Each Trigger Block can contain unlimited Conditional Action Blocks.
- 5. Trigger Blocks and Conditional Action block will use the following when building a script:
	- a. System Values
	- b. Events
	- c. Special Functions
	- d. Numbers
- 6. Each Conditional Action Block may optionally contain one Conditional Action Block Test.
- 7. A Conditional Action Block Test may contain up to 5 comparisons (Using same "any" or "all" logic as described for Trigger Block Test).
- 8. Each Conditional Action Block must contain one Action Block.

#### **How Trigger Block Tests Work**

Each Trigger Block is entered when the Trigger Block Test becomes true. Note that the Trigger Block is NOT entered WHILE the Test IS true, only the moment it becomes true. For example if you want to trigger actions when vehicle speed goes above 80 km/hr:

trigger when Gt(GPSSpeed, 80) [Debounce(0, 0)]

The interpreter will enter the trigger block at the moment the vehicle speed increases above 80 km/hr. It will not continue to enter the trigger block during subsequent evaluations where the speed remains above 80 km/hr. Once the speed drops below 80 (for at least one evaluation), then the trigger block will be entered again next time the speed increases above 80 km/hr.

*Note that if the speed oscillates between 80.0 and 80.1 km/hr it is possible to cause the actions to be executed as frequently as the speed oscillates. In order to avoid this, make use of the debounce specifiers.*

#### **How Conditional Action Block Tests Work**

Unlike Trigger Block Tests, Conditional Action Block Tests allow the action to be performed WHILE the test is true. Continuing with the example above, let's say we want to further limit our actions to only execute the moment speed goes above 80 km/hr AND only when the vehicle heading is within 10 degrees of North:

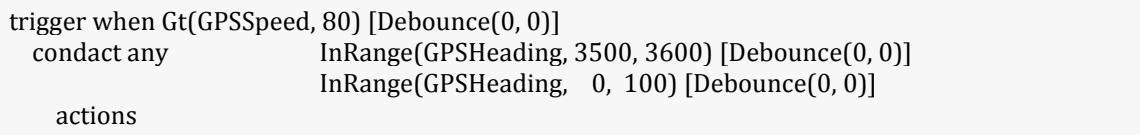

All Conditional Action blocks are independent. One is not dependent on the other.

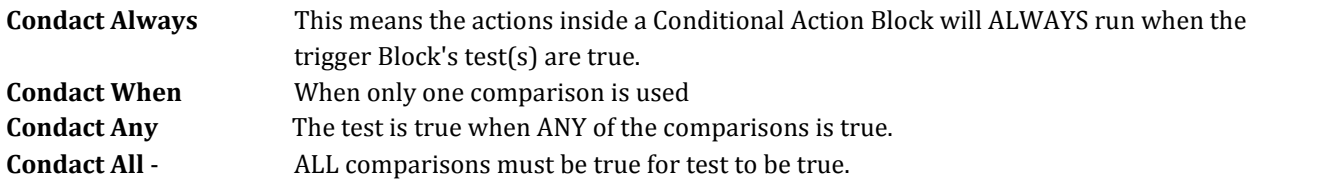

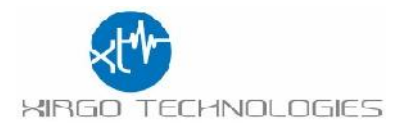

#### **COMPARISONS TABLE:**

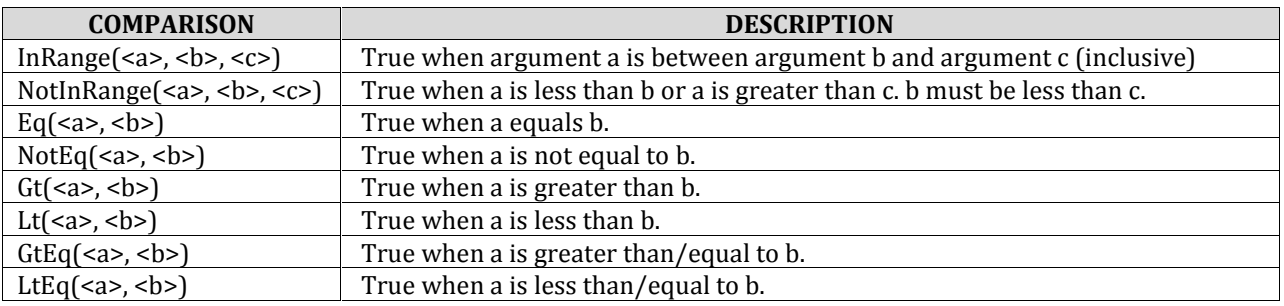

Test items (<a>, <br/> <br/> <br/>c>> above) should be one of:

System Value Event Special Function Numbers (constants)

**Note:** See Appendices for Complete Tables

#### **Debounce**

Debounce(<hi>, <lo>) - where *hi* and *lo* are specified in seconds (max: 15). The 'Debounce Specify' is only used following certain tests (see below). When a debounce is specified, it means that a test is true only AFTER the comparison is true for *hi* seconds, and it is false only AFTER the comparison is false for *lo* seconds.

A test debounce MUST be specified any time the first argument in the test is either:

System value Special function.

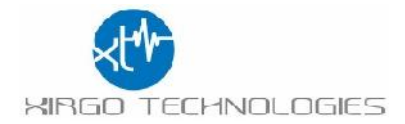

### **Parameter File**

The parameter file is the setting for all of the XT6360 hardware peripherals, network behavior, and inputs to core functionality of the XT6360. The following table contains all the parameters that can be configured in a XT6360:

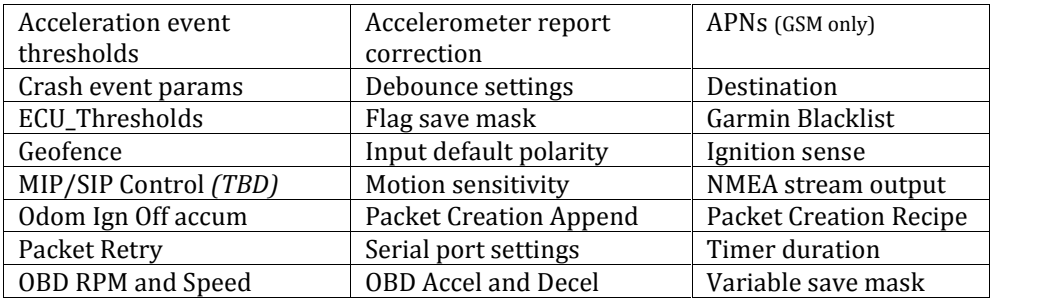

See Appendix C for Parameter settings.

#### **Creating a Parameter File:**

- 1. The parameter settings are written and saved as a .txt file.
- 2. Use **:wycfg** in front of the parameter your are configuring.
- 3. To load the parameter file you can use XDMI or load the file over Serial Port 2.
	- a. Load via Serial port use the following commands
		- i. **:uyscr x 2** load the file<br>ii. **:vycfg** Save the par
		- Save the parameter file

Below is an example of a parameter file.

:wycfg pdo 0 1 :wycfg dst[0] "71.24.53.116" 65534 :wycfg dst[9] "none" 65535 :wycfg pcr[0] "00080104030607080b17" :wycfg pcr[1] "01050103070809" :wycfg pcr[2] "02140104535455565758595a5b5c5d5e5f6061622c2e" :wycfg pcr[3] "030701040305060708" :wycfg pcr[4] "040701040305060708" :wycfg pcr[5] "050701040305060708" :wycfg pcr[6] "06080104030607080b17" :wycfg pcr[7] "07080104030607080b17 :wycfg pcr[8] "08040104060c" :wycfg tmr[0] 90 1 :wycfg tmr[1] 90 1 :wycfg aet[0] 0 1000 1000 205

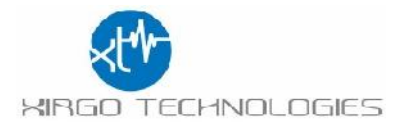

## **Messages**

#### **How to create a Message**

The XT6360 custom message allows users to select what fields of data to be sent in a message when triggered. A message can contain up to 40 data fields and you can have up to 128 different messages.

Refer to Appendix F - Message Field Table

When defining a Message use the following syntax:

pcr[<slot\_index>] "<recipe\_hex\_string>"

- where:
	- $\circ$  <slot\_index> is in the range 0 127
	- o "<recipe\_hex\_string>" is a quoted string of hexadecimal bytes (represented by two ascii characters) The **Message Field Table** in Appendix F contains the *Hex* values for the
		- individual fields that can be selected to create the Packet. String format: **"**<recipe\_id><num\_fields><field\_0><field\_1>...<field\_N>**"**

#### **EXAMPLES**

- **pcr[0] "0003010306"**
	- o pcr slot 0 will contain a Recipe string with 3 fields: PacketID, DeviceID, and GpsSpeed
		-
- 
- 
- 
- 
- 
- recipe\_hex\_string -"000301030b"<br>
RecipeID 00 (Hex)<br>
Number of fields 03 (Hex)<br>
Field 0 is Packet ID 01 (Hex)<br>
Field 1 is DeviceID 03 (Hex)<br>
Field 2 is GpsSpeed 0b (Hex)

*Notes:*

- o The device can store and use 128 pcr (messages)<br>  $\bullet$  :wycfg pcr[0] .... :wycfg pcr[127]<br>  $\bullet$  RecipeID is always in Hex.
	-
	-

#### **pcr[1] "14050103070809"**

- o pcr slot 1 will contain a Recipe string with 5 fields : PacketID, DeviceID, Latitude, Longitude, and Altitude
	- recipe\_hex\_string -"14050103070809"<br>
	 RecipeID 01<br>
	 Number of fields 05
		-
		-
		- Number of fields 05<br>Field 0 is Packet ID 01 Field 0 is Packet ID 01<br>Field 1 is Device ID 03
		- Field 1 is DeviceID 03<br>Field 2 is Latitude 07
		-
		- Field 2 is Latitude<br>Field 3 is Longitude 08 Field 3 is Longitude 08<br>Field 4 is Altitude 09
		- Field 4 is Altitude

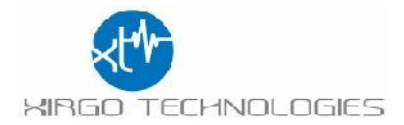

#### **:wycfg pcr[254] "fe0401031213"**

- o PCR slot 2 will contain a Recipe string with 4 fields: PacketID, DeviceID, Hdop, and NumSats
	- recipe\_hex\_string -" fe0401031213"<br>
	 RecipeID fe<br>
	Number of fields 04
		-
		- Number of fields 04<br>Field 0 is Packet ID 01
		- Field 0 is Packet ID 01<br>• Field 1 is DeviceID 03
		- Field 1 is DeviceID 03<br>• Field 3 is Hdop 12
		- Field 3 is Hdop
		- Field 4 is Numsats 13

### **Decoding a Message**

Knowing the Reason Code and Packet Id you will know how to parse your data. These 2 fields will let you know what triggered the message, what data is being sent, and in what order you're receiving the data. Refer to Appendix F for a complete list of Fields available. The table contains formatting information on the data in each field. Data is sent in Binary via UDP and acknowledgments can be used.

**Reason Code** – Number to identify what triggered message was sent

#### **Examples of Reason Codes:**

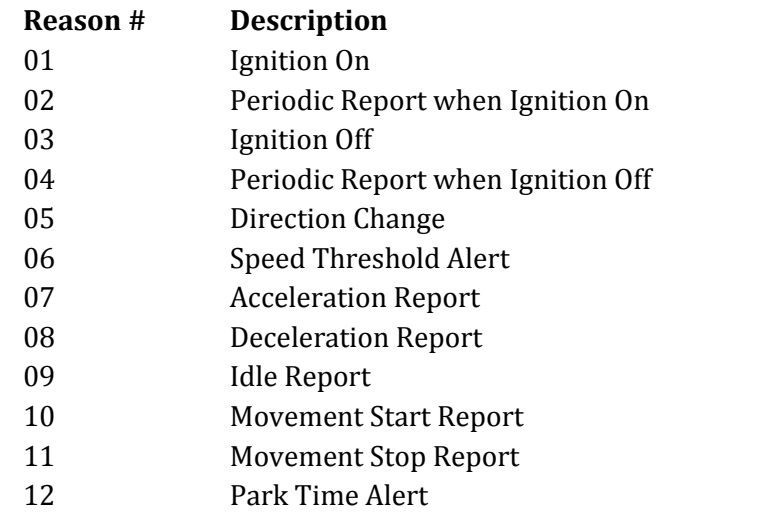

#### **Note:**

A Reason number is like the Event number you have in a XT2060.

4001: Periodic location reporting with ignition ON

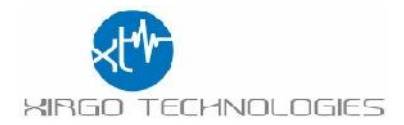

#### **pcr Breakdown**

A pcr is a list of fields that will be used to create a message to be sent from the XT6360 to the server.

- Each packet recipe can contain up to 40 fields<br>■ The device can store 128 packet recipes
- 

#### **pcr[<slot\_index>] "<recipe\_hex\_string>"**

<slot\_index> is in the range 0 - 127

**"**<recipe\_hex\_string>**"** is a quoted string of hexadecimal bytes (represented by two ascii characters) String format: "<packet\_id><num\_fields><field\_0><field\_1>...<field\_N>"

#### *Example:*

pcr 1 will contain a 5 fields : PacketID, DeviceID, Latitude, Longitude, and Altitude

pcr[1] "01050103070809"

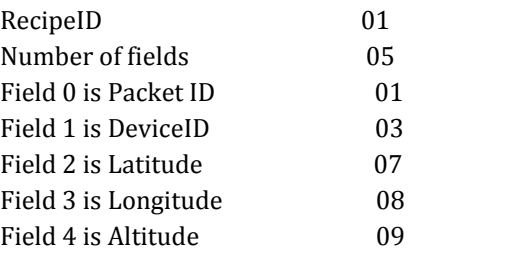

Below is an example of a packet recipe that is partially decoded.

#### **EXAMPLE:**

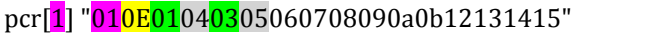

(all values below are in Hex)

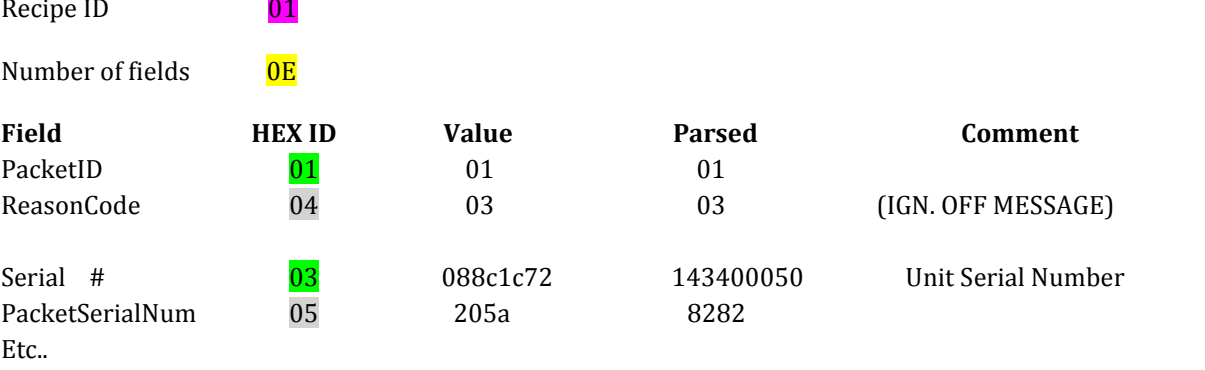

#### **DATA FROM DEVICE CONVERTED FROM BINARY TO HEX USED IN TABLE ABOVE**

datagram: 4 from 75.255.159.0:3000 (size: 31 bytes)

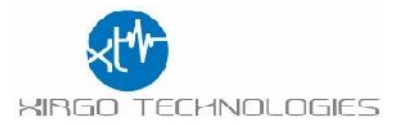

HEX---------------------------------------------------------------------------

01 03 08 8c 1c 72 20 5a 54 81 be e1 01 f7 fb dd

fa 3a 18 7a 07 0c 0a 1e 01 1c 04 00 15 ff ff

------------------------------------------------------------------------------

### **Acknowledgements**

Currently the XT6360 supports a simple acknowledgement consisting of four bytes (88-88-xx-xx) where xx-xx is the packet serial number. You will want to send the 88-88 header and return the serial number of the packet sent to you, in the third and fourth byte. Therefore, the XIRGO unit will only accept an acknowledgement payload of 88-88-01-04 for a packet sent with packet serial number 260 (hex 01-04).

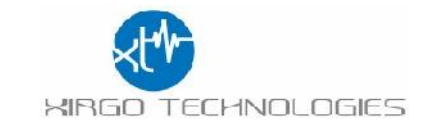

# Appendix A SYSTEM VALUES

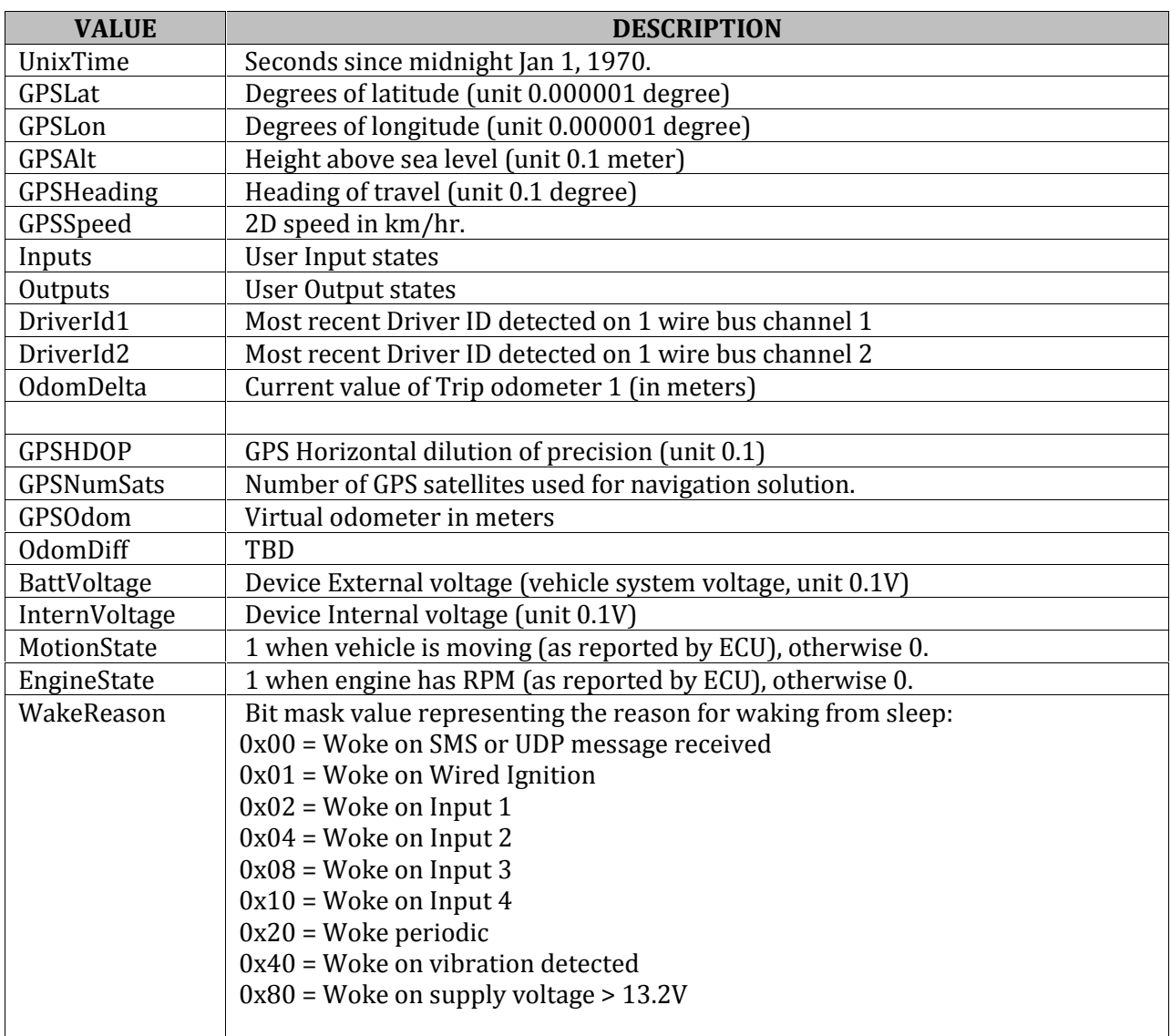

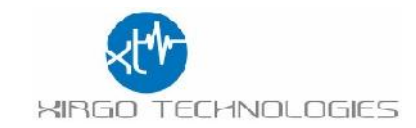

# Appendix B EVENT TABLE

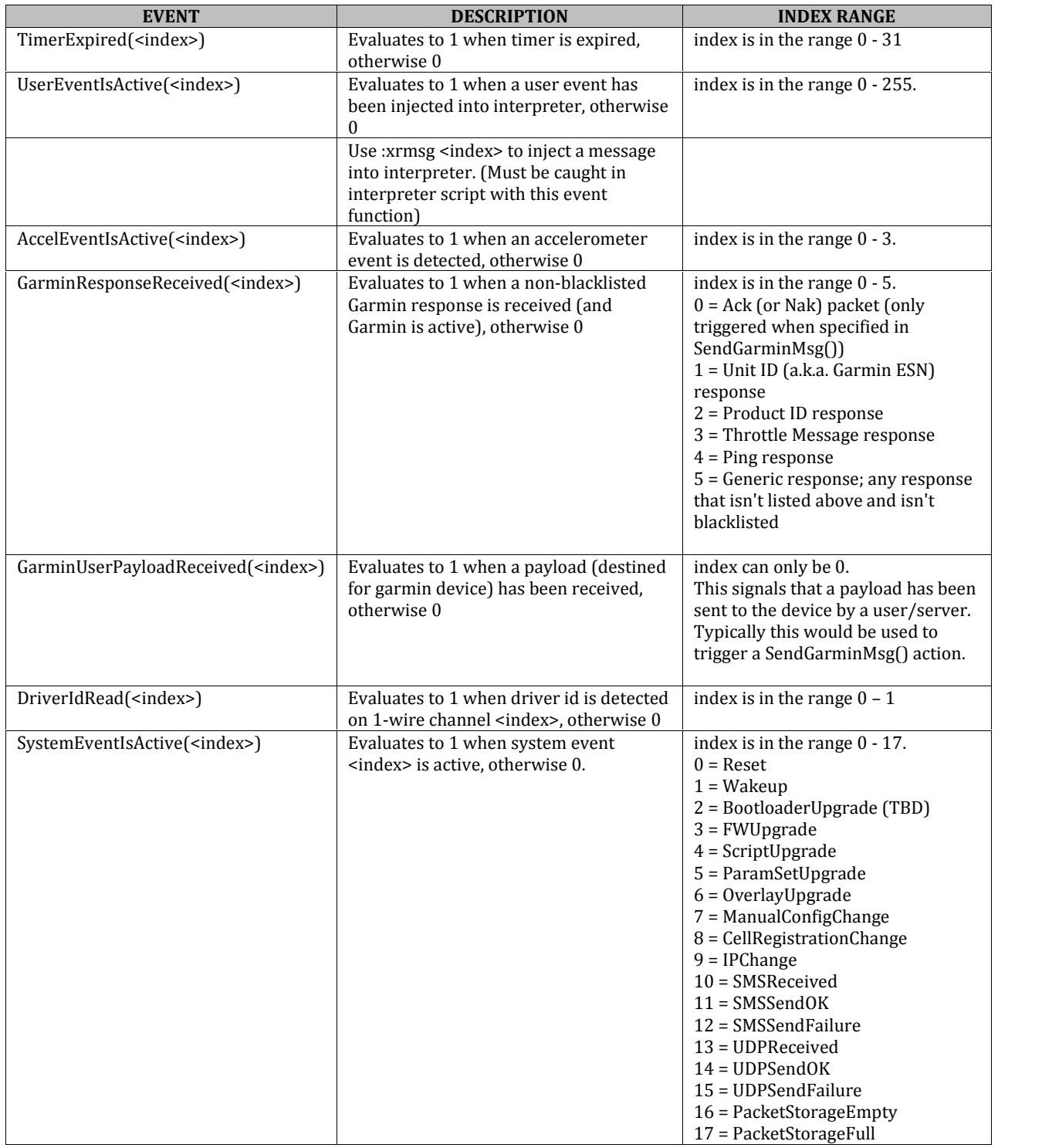

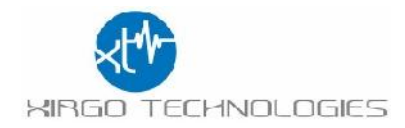

# Appendix C SPECIAL FUNCTION TABLE

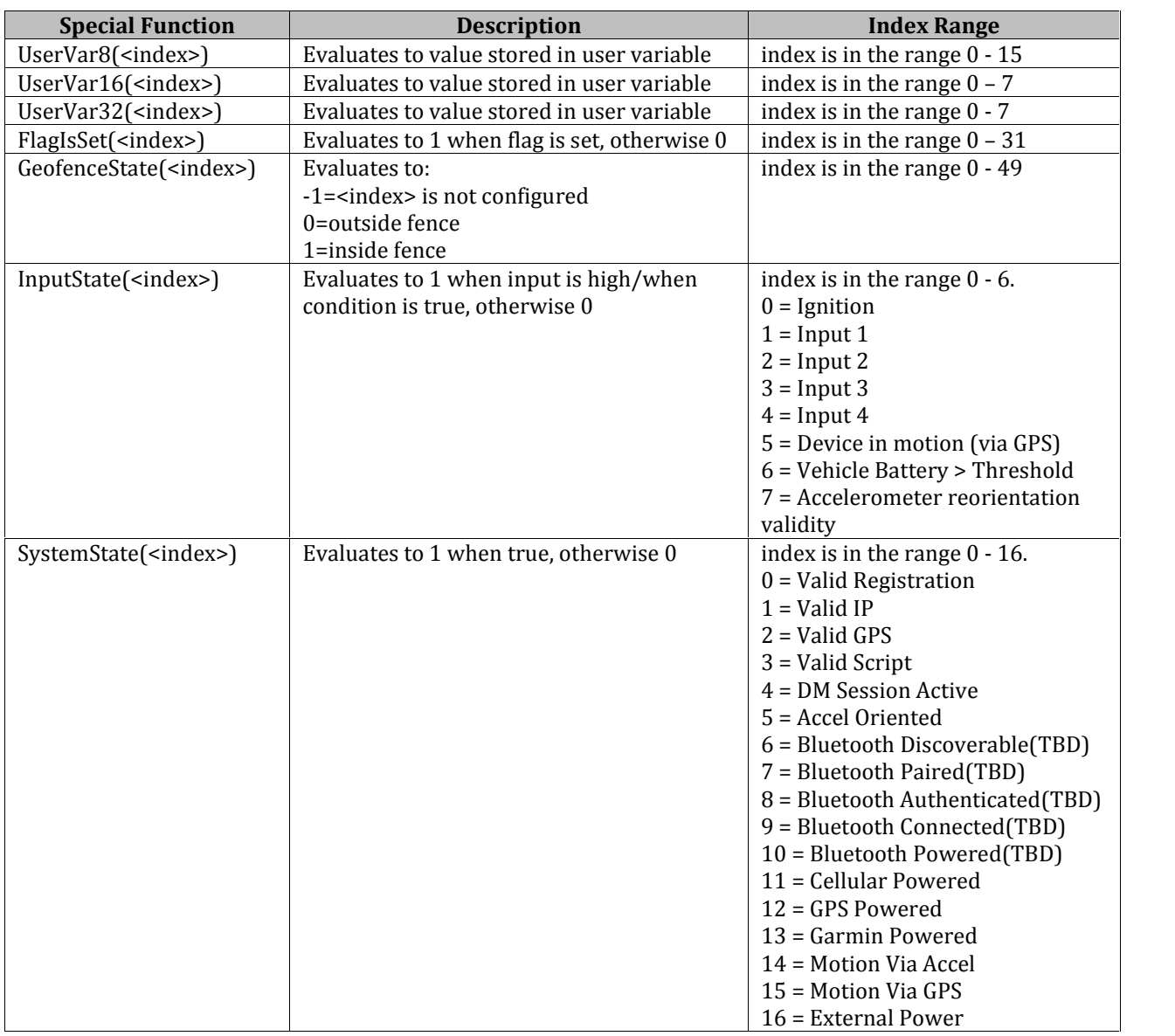

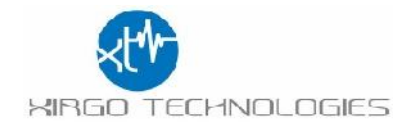

# Appendix D ACTIONS TABLE

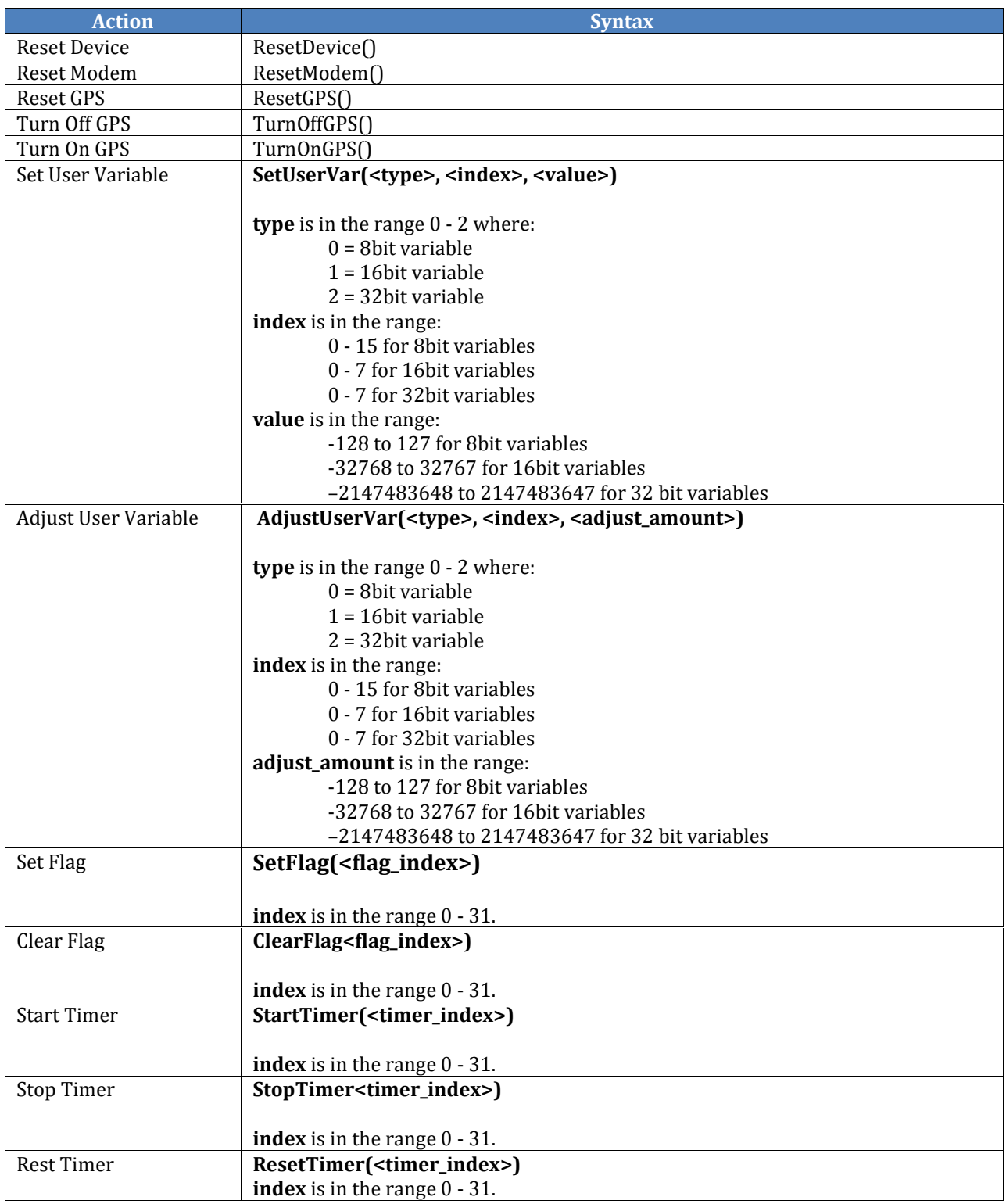

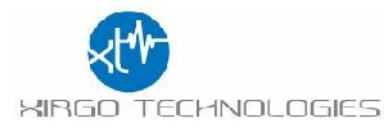

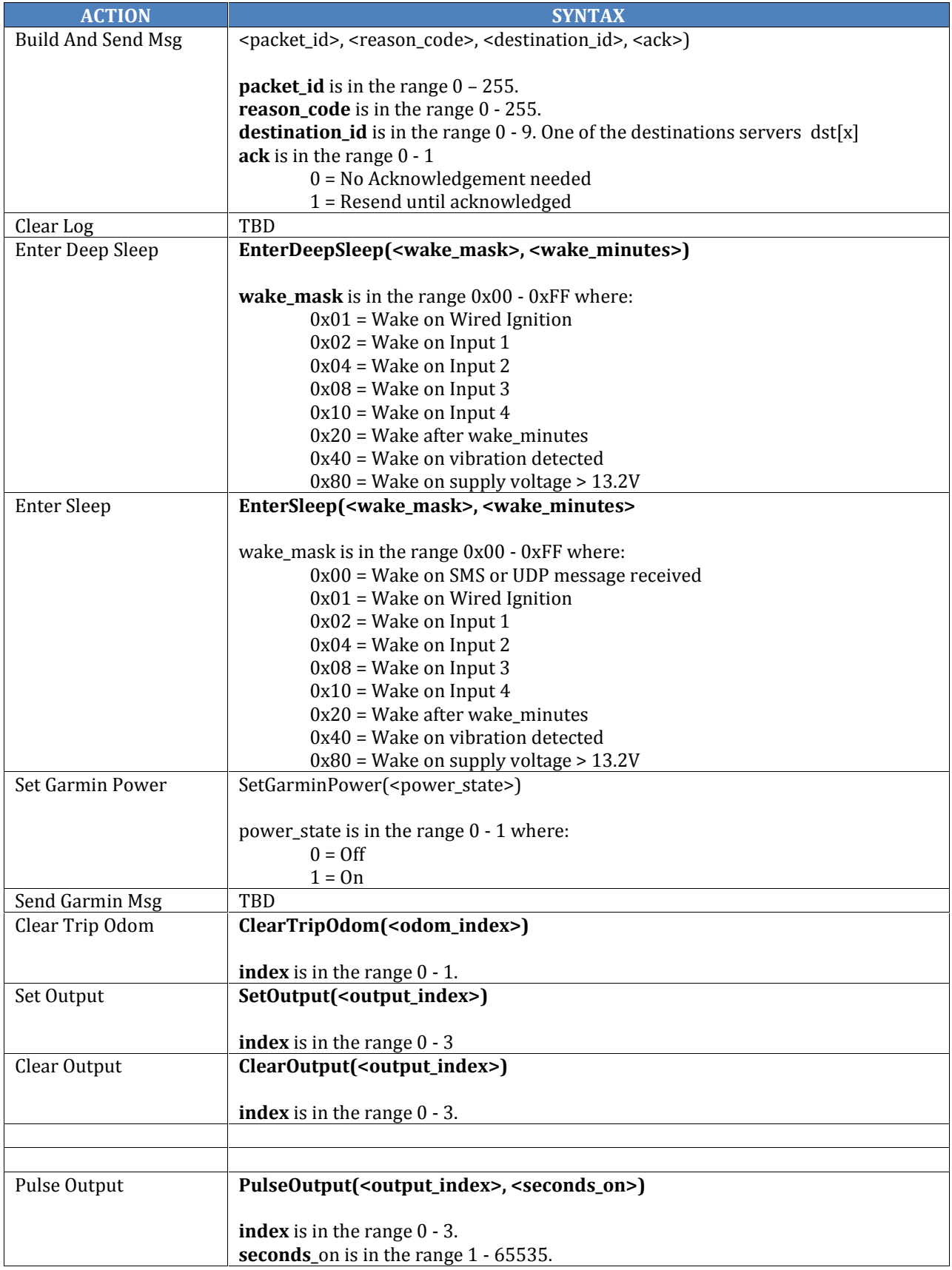

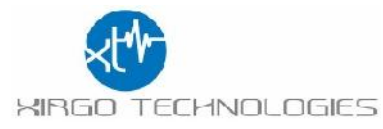

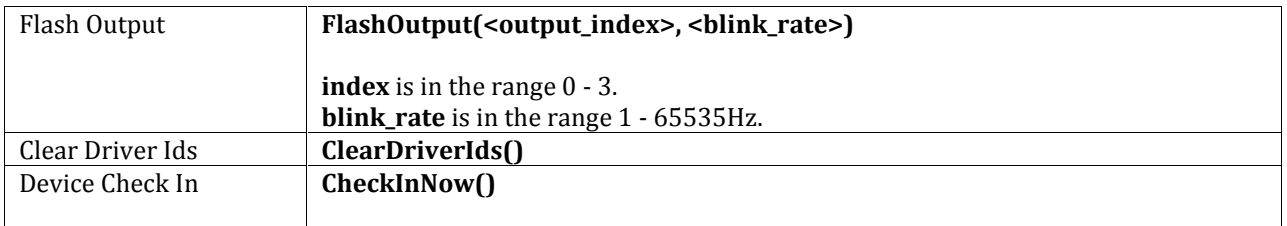

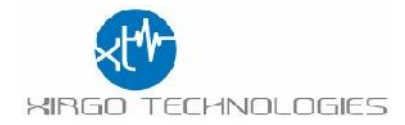

# Appendix E PARAMTER TABLE

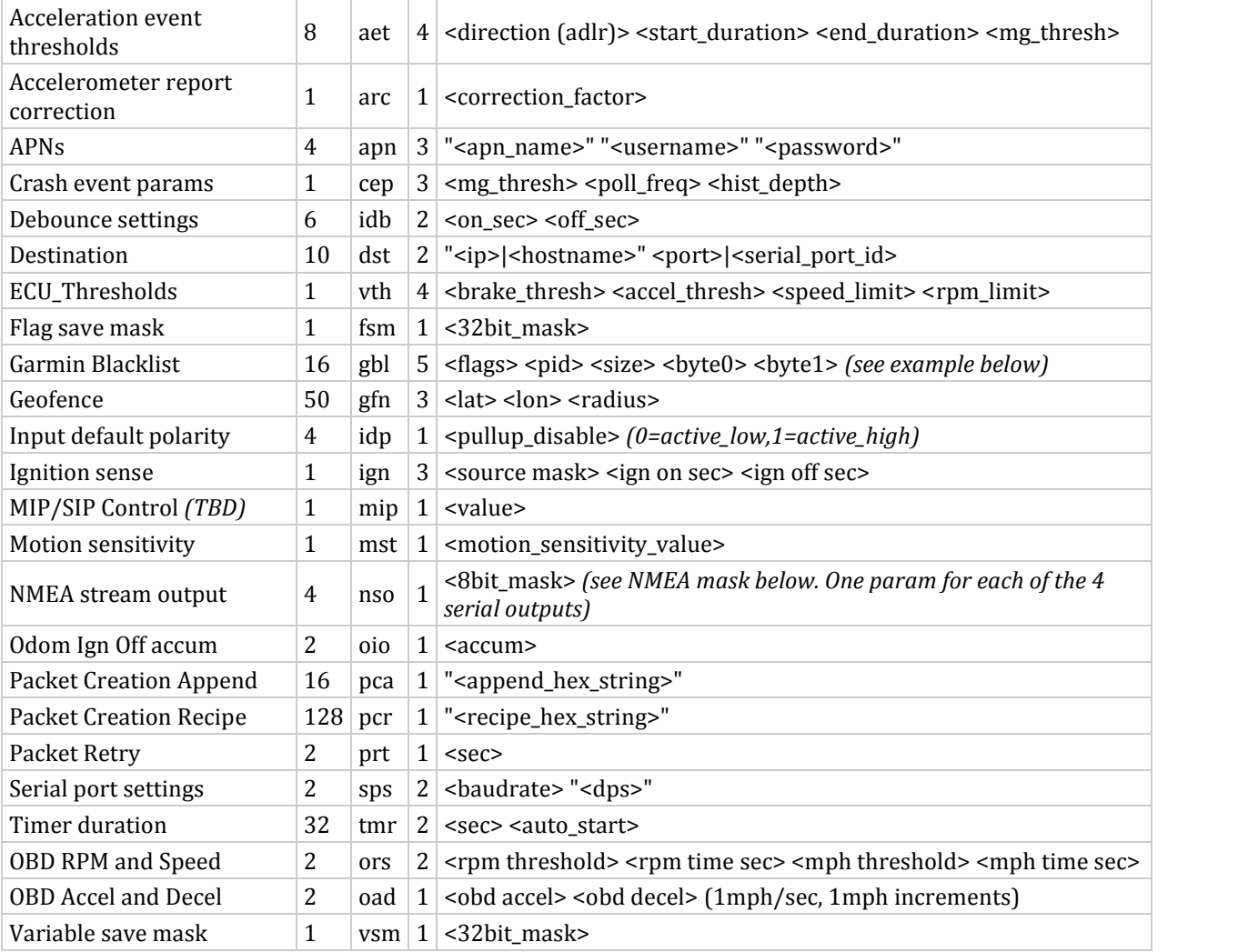

#### NMEA mask

One bit for each of the available NMEA sentences. Values can be added to stream more than one sentence type. Set mask to zero to stop streaming.

GPGGA 0x01 GPGLL 0x02 GPGSA 0x04 GPGSV 0x08 GPRMC 0x10

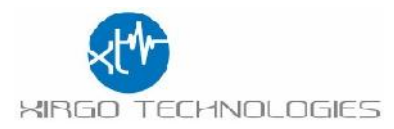

# Appendix F MESSAGE FIELDS TABLE

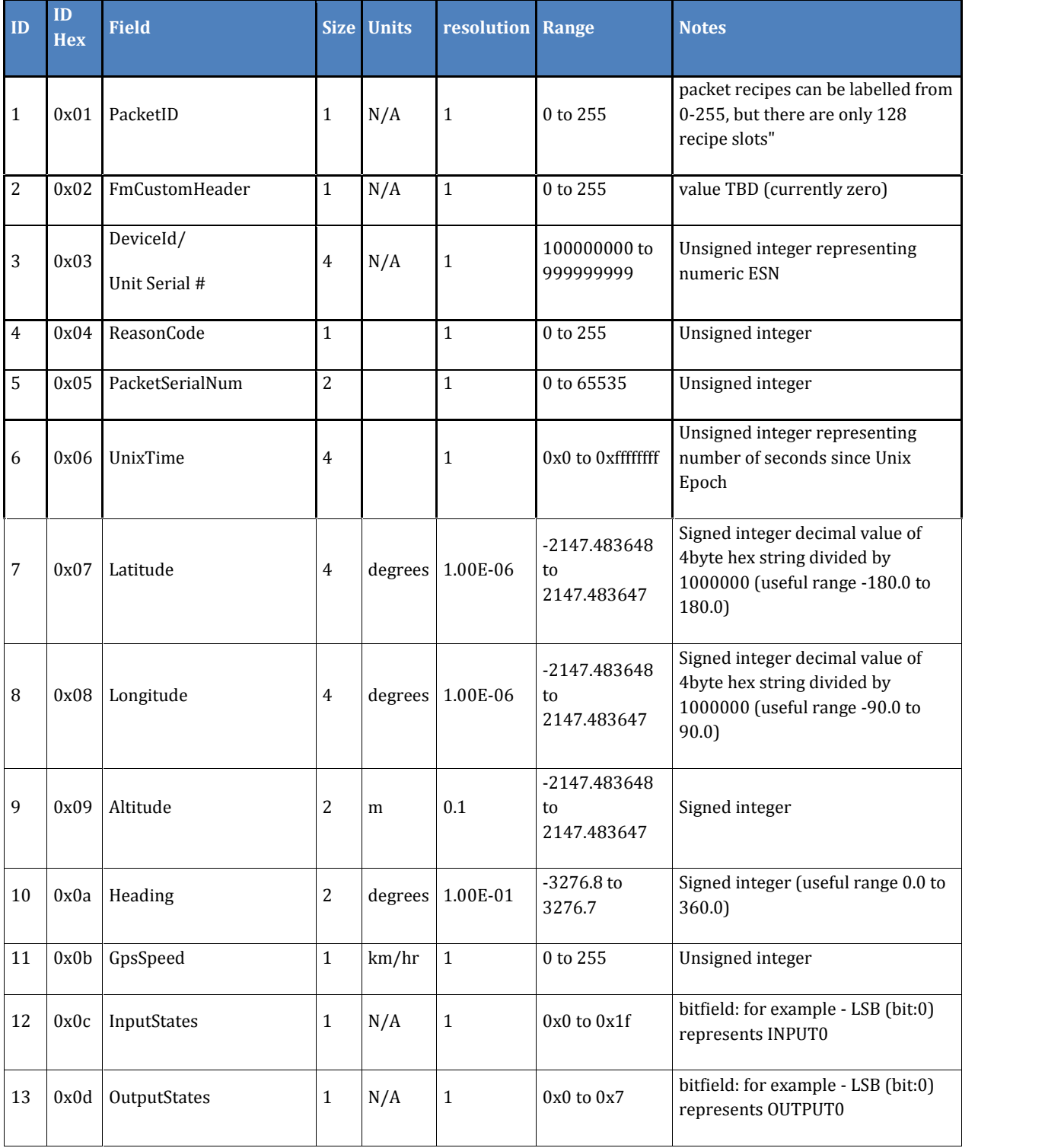

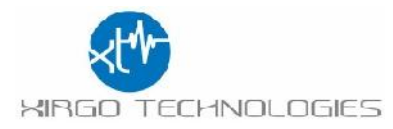

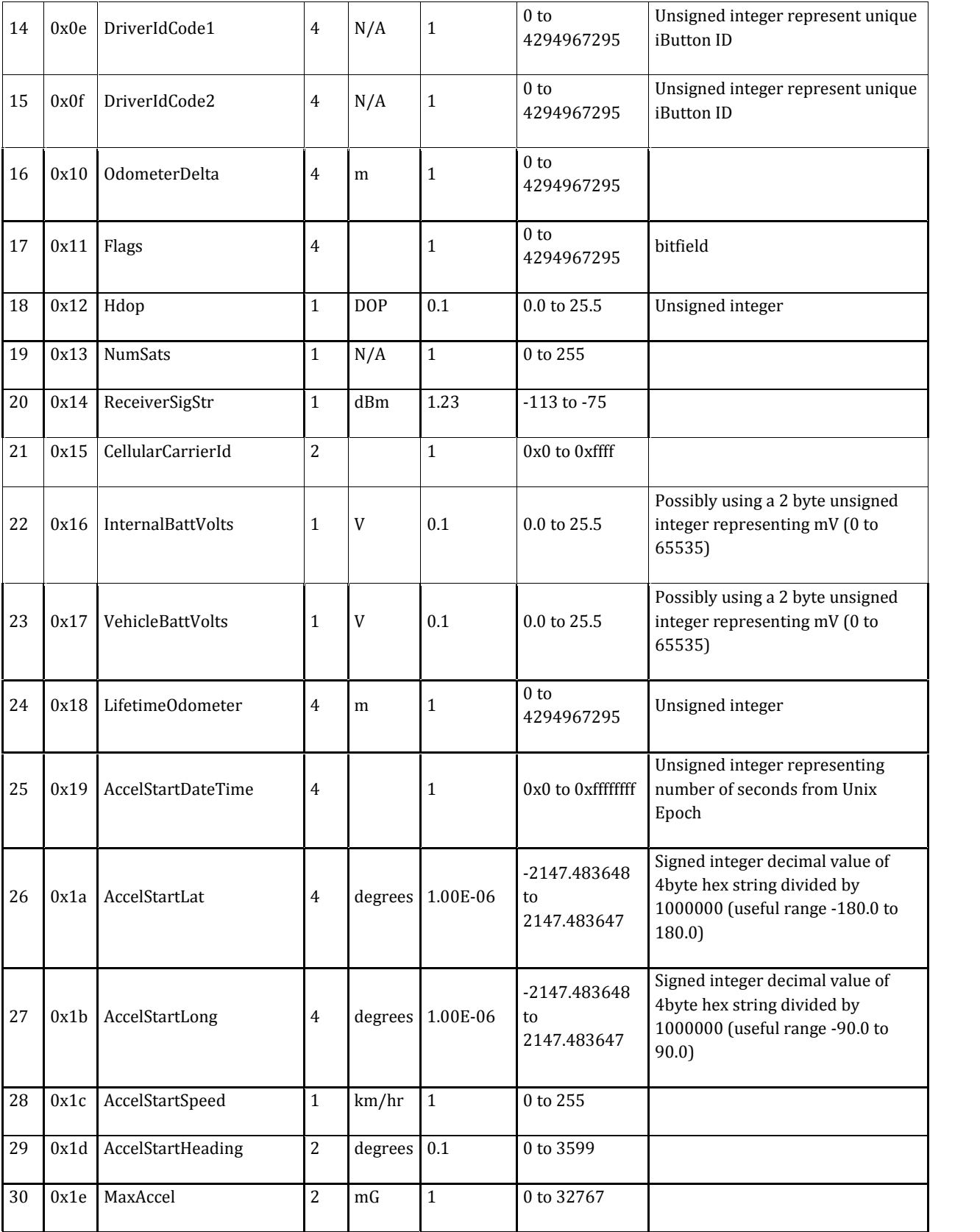

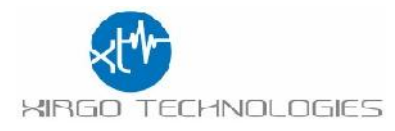

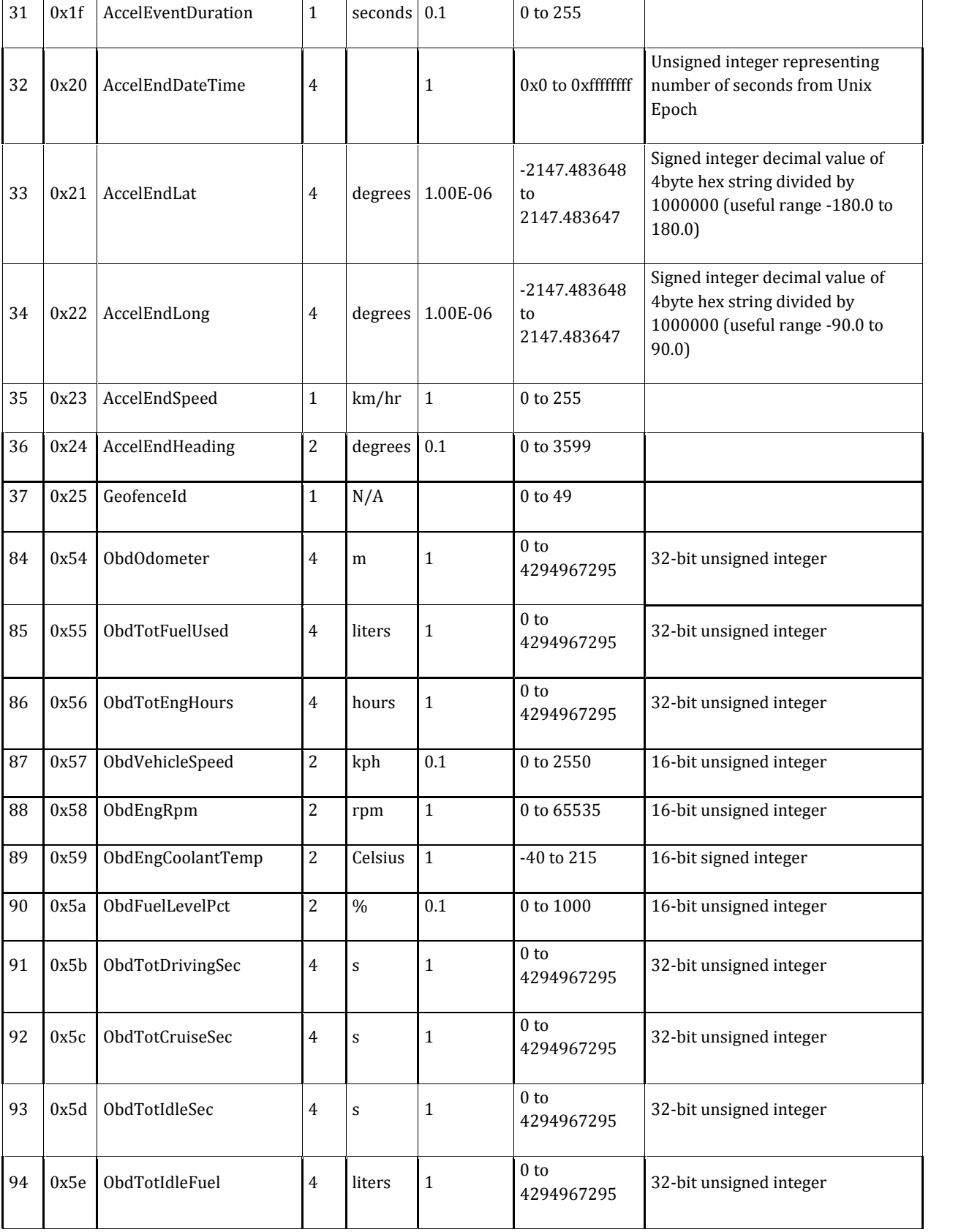

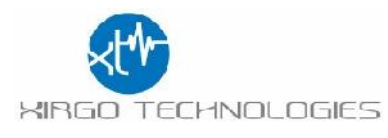

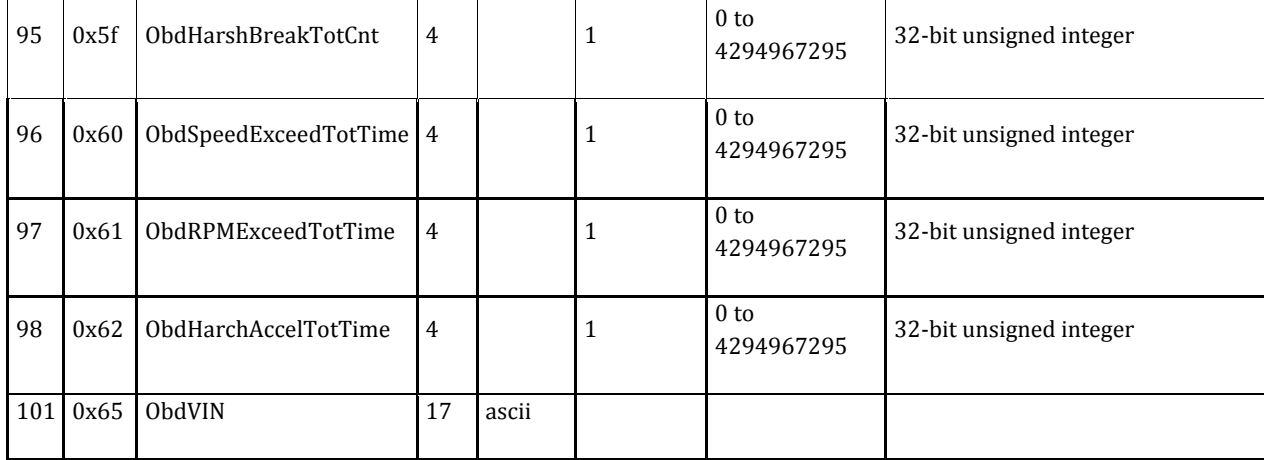

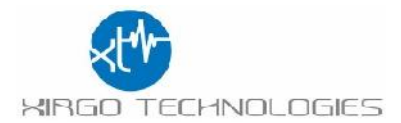

# **Regulatory Statements:**

**FCC ID:**

Model: XT6360

FCC ID: GKM-XT6360

This product contains FCC ID: XPYSARAU260

### **FCC Information to User:**

The XT6360 does not contain any user serviceable components and is to be used with approved antennas only. Any product changes or modifications will invalidate all applicable regulatory certifications and approvals.

## **FCC Guidelines for Human Exposure:**

The XT6360 complies with FCC radiation exposure limits set forth for an uncontrolled environment. This equipment should be installed and operated with minimum distance of 20 cm between the radiator and your body. This transmitter must not be co-located or operating in conjunction with any other antenna or transmitter.

# **FCC Declaration of Conformity:**

The XT6360 complies with Part 15 Subpart B of FCC CFR47 Rules. Operation is subject to the following two conditions:

- 1. This device may not cause harmful interference, and
- 2. This device must accept any interference received, including interference that may cause undesired operation.

# **FCC Radio Frequency Interference Warnings & Instructions:**

The XT6360 has been tested and found to comply with the limits for a Class B digital device, pursuant to Part 15 of the FCC Rules. These limits are designed to provide reasonable protection against harmful interference in a residential installation. This equipment uses and can radiate radio frequency energy and, if not installed and used in accordance with the instructions, may cause harmful interference to radio communications. However, there is no guarantee that interference will not occur in a particular installation. If this equipment does cause harmful interference to radio or television reception, which can be determined by turning the equipment off and on, the user is encouraged to try to correct the interference by one or more of the following methods:

- 1. Reorient or relocate the receiving antenna.
- 2. Increase the separation between the equipment and the receiver.
- 3. Connect the equipment into an electrical outlet on a circuit different from that which the radio receiver is connected.
- 4. Consult the dealer or an experienced radio/TV technician for help.

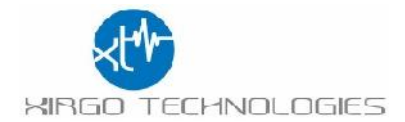

# **Industry Canada (IC):**

IC: 10281A-XT6360 This product contains IC: 8595A-SARAU260

This device complies with Industry Canada licence-exempt RSS standard(s). Operation is subject to the following two conditions:

(1) this device may not cause interference, and

(2) this device must accept any interference, including interference that may cause undesired operation of the device.

Le présent appareil est conforme aux CNR d'Industrie Canada applicables aux appareils radio

exempts de licence. L'exploitation est autorisée aux deux conditions suivantes :

(1) l'appareil ne doit pas produire de brouillage, et

(2) l'utilisateur de l'appareil doit accepter tout brouillage radioélectrique subi, même si le brouillage est susceptible d'en compromettre le onctionnement.

Under Industry Canada regulations, this radio transmitter may only operate using an antenna of a type and maximum (or lesser) gain approved for the transmitter by Industry Canada. To reduce potential radio interference to other users, the antenna type and its gain should be so chosen that the equivalent isotropically radiated power (e.i.r.p.) is not more than that necessary for successful communication.

Conformément à la réglementation d'Industrie Canada, le présent émetteur radio peut fonctionner avec une antenne d'un type et d'un gain maximal (ou inférieur) approuvé pour l'émetteur par Industrie Canada. Dans le but de réduire les risques de brouillage radioélectrique à l'intention des autres utilisateurs, il faut choisir le type d'antenne et son gain de sorte que la puissance isotrope rayonnée équivalente (p.i.r.e.) ne dépasse pas l'intensité nécessaire à l'établissement d'une communication satisfaisante.

This radio transmitter (IC: 10281A-XT6360 , Model Number: XT6360 ) has been approved by Industry Canada to operate with the antenna types listed below with the maximum permissible gain and required antenna impedance for each antenna type indicated. Antenna types not included in this list, having a gain greater than the maximum gain indicated for that type, are strictly prohibited for use with this device.

Cet émetteur radio (identifier le périphérique par numéro de certification, ou le numéro de modèle si Catégorie II) a été approuvé par Industrie Canada pour fonctionner avec les types d'antennes énumérées ci-dessous avec le gain maximal admissible et l'impédance d'antenne requise pour chaque antenne type indiqué. Types d'antennes ne figurent pas dans cette liste, ayant un gain supérieur au maximum gagner indiqué pour ce type, sont strictement interdites pour une utilisation avec cet appareil..